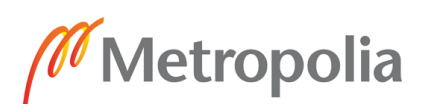

25.3.2020

## Ulkopuolisen opettajan Zoom käyttö

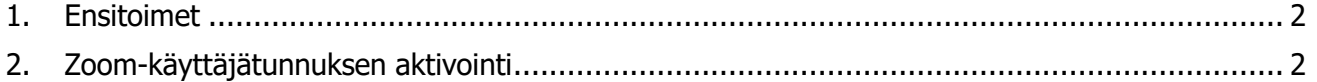

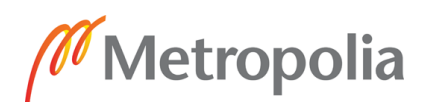

25.3.2020

## <span id="page-1-0"></span>**1. Ensitoimet**

Metropolian henkilökuntaan kuuluva henkilö pyytää käyttäjätukea (Helpdeskiä) luomaan ulkopuolisen käyttäjän käyttäjätunnuksen, jonka kautta Metropolian Zoom käyttäjätunnuksen saa luotua/aktivoitua

->Tietohallinnon sivuilla olevalla ohjeella neuvotaan, miten toimia: <https://tietohallinto.metropolia.fi/pages/viewpage.action?pageId=10562838>

## <span id="page-1-1"></span>**2. Zoom-käyttäjätunnuksen aktivointi**

Metropolian henkilökuntaan kuuluva henkilö eli yllä olevan tietohallinnon ohjeen mukaan "Omistaja" luovuttaa ulkopuolisen käyttäjän käyttäjätunnuksen asianomaiselle henkilölle.

Ulkopuolinen opettaja aktivoi Metropolian Zoom-käyttäjätunnuksen samalla tavalla kuin Metropolian henkilökunta tai opiskelija.

Ohjeet kirjautumiseen löytyvät tietohallinnon Funet Miitti (Zoom) -sivulla olevasta **Kirjautuminen** ohjeesta (Ohje 2.1, selain):

[https://tietohallinto.metropolia.fi/pages/viewpage.action?pageId=176471830&preview=/176471830/](https://tietohallinto.metropolia.fi/pages/viewpage.action?pageId=176471830&preview=/176471830/177592276/2_1-Kirjautuminen%20-%20selain.pdf) [177592276/2\\_1-Kirjautuminen%20-%20selain.pdf](https://tietohallinto.metropolia.fi/pages/viewpage.action?pageId=176471830&preview=/176471830/177592276/2_1-Kirjautuminen%20-%20selain.pdf)